## **MS Word Exercise**

- 1. Locate Microsoft Word and open a new document.
- 2. Type the following text:

He was an old man who fished alone in a skiff in the Gulf Stream and he had gone eighty-four days now without taking a fish.

Ernest Hemingway: The Old Man and the Sea (1952)

- 3. Italicize the text.
- 4. Underline the title of the story.
- 5. Bold the author's name.
- 6. Increase the font size to 14.
- 7. Change the font style to (your choice!).
- 8. Adjust the line spacing to 2.0 (double space).
- 9. Spellcheck your work.
- 10. Use Save As to save your document to the M Drive. Name the document The Old Man and the Sea.
- 11. Insert a picture onto your document (find an image from the internet, save it to the M drive).
- 12.Add a numbered list with your top three favourite authors (or movie stars, etc.).
- 13.Save your work.

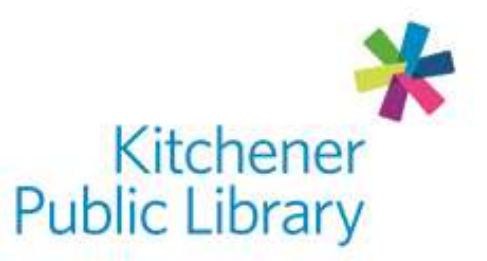

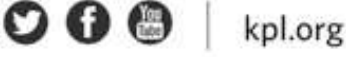

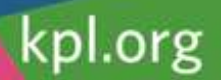

*He was an old man who fished alone in a skiff in the Gulf Stream and he had gone eighty-four days now without taking a fish.*

*Ernest Hemingway: The Old Man and the Sea (1952)*

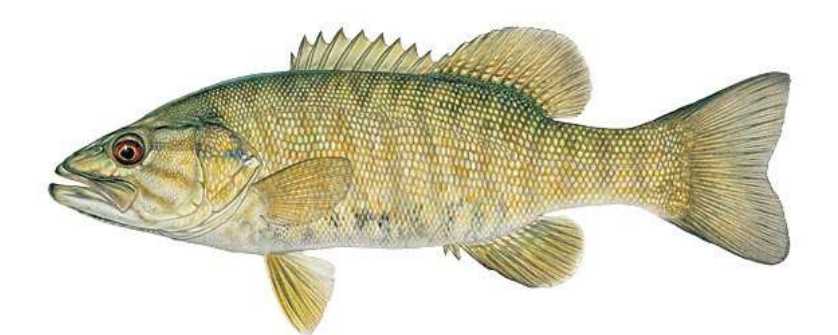

- 1.Ernest Hemingway
- 2.Margaret Atwood
- 3.Joseph Boyden